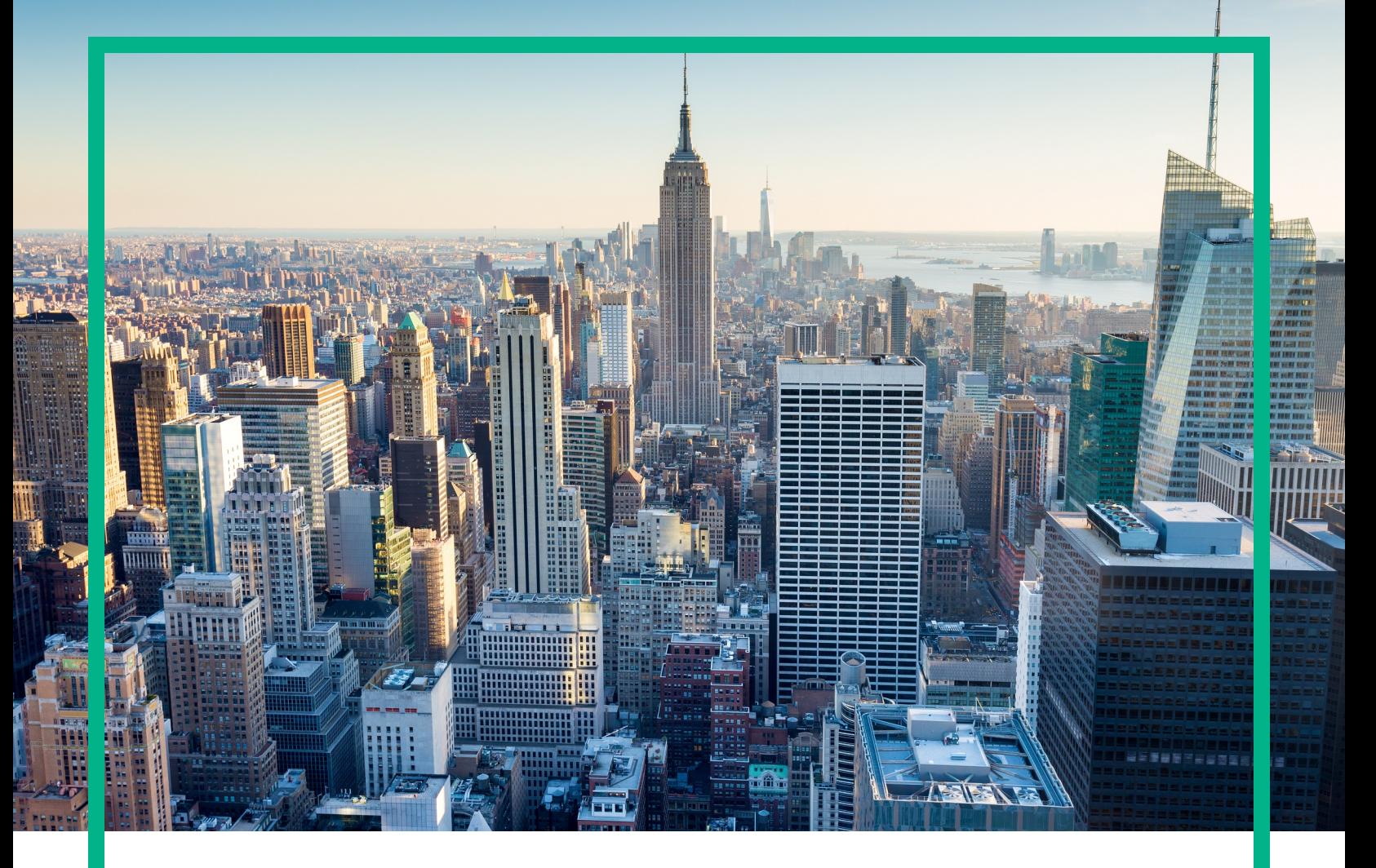

# **OMi Management Pack for Vertica**

Software Version: 1.00

HPE Operations Manager i for Linux and Windows® operating systems

# **Release Notes**

Document Release Date: April 2017 Software Release Date: June 2013

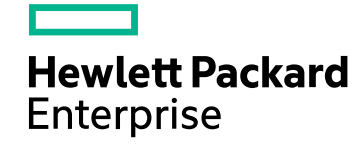

### Legal Notices

#### **Warranty**

The only warranties for Hewlett Packard Enterprise products and services are set forth in the express warranty statements accompanying such products and services. Nothing herein should be construed as constituting an additional warranty. Hewlett Packard Enterprise shall not be liable for technical or editorial errors or omissions contained herein. The information contained herein is subject to change without notice.

#### Restricted Rights Legend

Confidential computer software. Valid license from Hewlett Packard Enterprise required for possession, use or copying. Consistent with FAR 12.211 and 12.212, Commercial Computer Software, Computer Software Documentation, and Technical Data for Commercial Items are licensed to the U.S. Government under vendor's standard commercial license.

#### Copyright Notice

© 2013-2017 Hewlett Packard Enterprise Development LP

#### Trademark Notices

Adobe® is a trademark of Adobe Systems Incorporated.

Microsoft®, Windows NT®, Windows® and Microsoft®, Windows are U.S. registered trademarks of the Microsoft group of companies.

UNIX® is a registered trademark of The Open Group.

### Documentation Updates

To check for recent updates or to verify that you are using the most recent edition of a document, go to: <https://softwaresupport.hpe.com/>.

This site requires that you register for an HPE Passport and to sign in. To register for an HPE Passport ID, click **Register** on the HPE Software Support site or click **Create an Account** on the HPE Passport login page.

You will also receive updated or new editions if you subscribe to the appropriate product support service. Contact your HPE sales representative for details.

#### **Support**

Visit the HPE Software Support site at: <https://softwaresupport.hpe.com/>.

Most of the support areas require that you register as an HPE Passport user and to sign in. Many also require a support contract. To register for an HPE Passport ID, click **Register** on the HPE Support site or click **Create an Account** on the HPE Passport login page.

To find more information about access levels, go to: <https://softwaresupport.hpe.com/web/softwaresupport/access-levels>.

**HPE Software Solutions Now** accesses the Solution and Integration Portal website. This site enables you to explore HPE product solutions to meet your business needs, includes a full list of integrations between HPE products, as well as a listing of ITIL processes. The URL for this website is <https://softwaresupport.hpe.com/km/KM01702731>.

## **Contents**

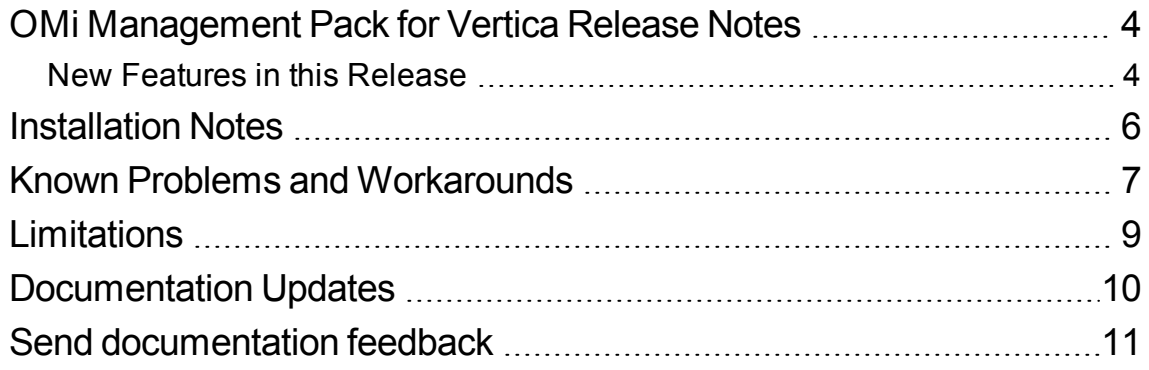

# <span id="page-3-0"></span>OMi Management Pack for Vertica Release **Notes**

For Operations Manager i for Linux and Windows® operating systems

**Software version:** 1.00

**Publication date:** April 2017

This document is an overview of the first release of OMi MP for Vertica. It contains important information that is not included in books or Help. You can find information about the following in this document:

"New Features in this [Release"](#page-3-1)

"Known Problems and [Workarounds"](#page-6-0)

["Limitations"](#page-8-0)

["Documentation](#page-9-0) Updates"

### Support Matrix

For information about the installation requirements and compatibility with other products, see the *Support Matrix*. The support matrix may be updated between releases, and the latest version is only available at the HPE Support web site:

<https://softwaresupport.hpe.com/km/KM323488>

### <span id="page-3-1"></span>New Features in this Release

OMi MP for Vertica works with OMi and enables you to monitor Vertica cluster databases operating in a Big Data environment using the Business Service Management (BSM). It contains the following features:

- Management Templates for a complete management solution of Vertica databases. It consists of aspects for monitoring the availability, health, and performance of Vertica database environments.
- Aspects comprising of policy templates for monitoring Vertica clusters.
- Parameterized artifacts for easy customization and deployment.
- Configuration Item (CI) based configuration and deployment.

# <span id="page-5-0"></span>Installation Notes

The OMi MP for Vertica is available in the electronic media (e-media). The OMi MP for Vertica e-media contains the software and the product documentation. You can use the e-media to install the OMi MP for Vertica on BSM and OMi (Linux or Windows) Servers.

For information about installing the *OMi MP for Vertica*, see the *OMi MP for Vertica Installation Guide*.

The following table provides information about the documentation available with product package.

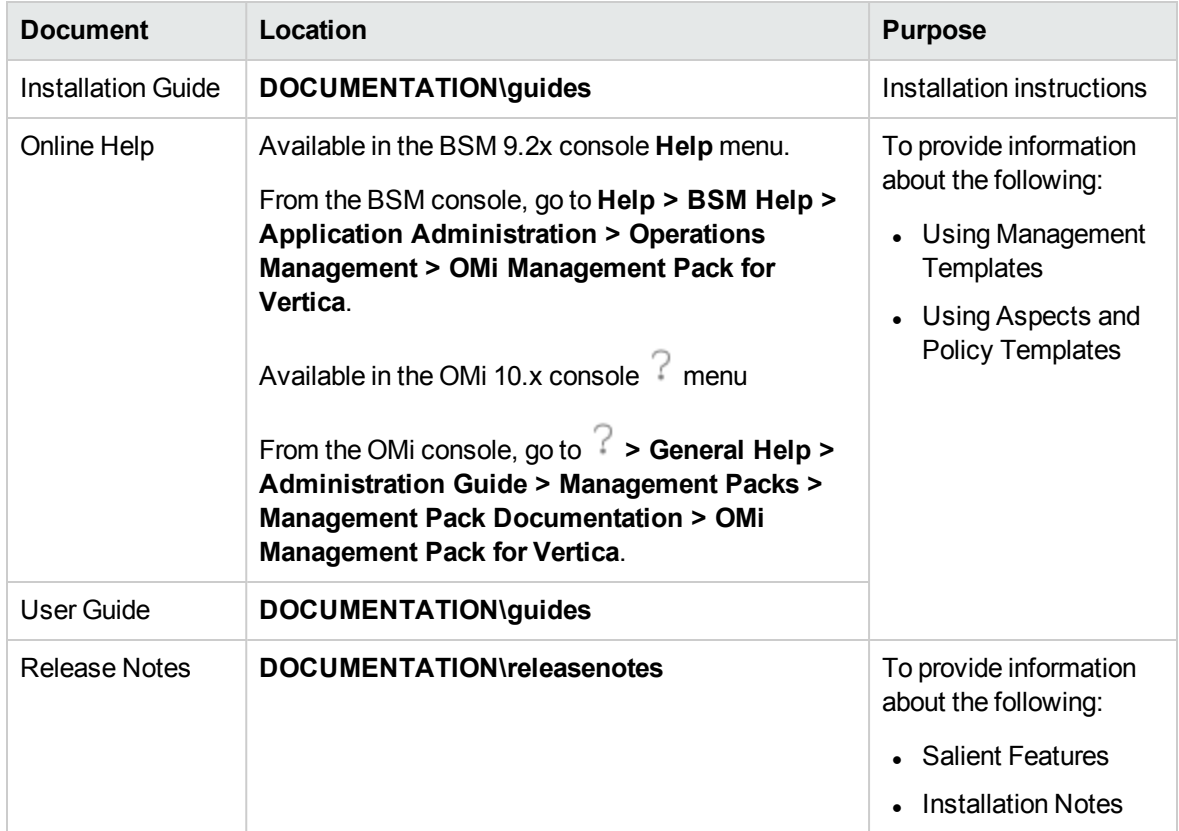

## <span id="page-6-0"></span>Known Problems and Workarounds

The reference number for each defect is the change request (QCCR) number. For more information about defects, visit HPE [Software](http://www.hpe.com/managementsoftware/support) Support Online, or contact your HPE Support representative directly.

**Title**: BSM help does not appear.

**Description**: BSM Online Help does not appear due to incompatibility between BSM Help and OMi Management Pack Help in the following scenarios:

• When a BSM 9.2x system with OMi Management Pack for Vertica already installed is upgraded to BSM 9.25

Or

• When OMi Management Pack for Vertica is installed on a BSM 9.25 system

**Solution**: To resolve this problem, install the **BSM 9.25 patch for OMi Management Pack** by following these steps:

- 1. Launch the HPE Software Support [https://softwaresupport.hpe.com](https://softwaresupport.hpe.com/) and Sign in.
- 2. Click **Search**.
- 3. Select the relevant product, version and operation system (for example, Application Performance Management (BAC) > 9.25 > Windows).
- 4. Under **Document Type**, select **Patches**.
- 5. Locate the *BSM 9.25 patch for OMi Management Pack*.

**Title**: You are unable to launch tools from the CI.

**Description**: You are unable to launch tools from the CI. For more information, see **QCCR1A161405**.

**Workaround**: None.

**Title**: Content Pack definition of OMi MP for Vertica contains references to OMi MP for Oracle Database folders and missing references to OMi MP for Vertica folders.

**Description**: Content Pack definition of OMi MP for Vertica contains references to OMi MP for Oracle Database folders and missing references to OMi MP for Vertica folders. For more information, see **QCCR1A162346**.

#### **Workaround**: None.

**Title**: When you undeploy a Custom discovery policy, the node CIs that are referenced by discovered elements are deleted.

**Description**: When you undeploy a Custom discovery policy the node CIs that are referenced by discovered elements are deleted. For more information, see **QCCR1A161653**.

#### **Workaround**: None.

**Title**: After setting the Java path in PATH and JAVA\_HOME environment variables, you must restart Operations agent.

**Description**: After setting the Java path in PATH and JAVA\_HOME environment variables, you must restart Operations agent. For more information, see **QCCR1A162928**.

#### **Workaround**: None.

**Title**: Dependent parameters do not appear sometimes after you deploy the Vertica Management **Template** 

**Description**: After you deploy the Vertica Management Template, the dependent parameters do not appear sometimes for further tuning under Assignments and Tuning.

**Workaround**: To resolve this problem, edit the parameters at the Aspect level for the corresponding Management Template. For more information, see **QCCR1A162664**.

# <span id="page-8-0"></span>**Limitations**

If you do not apply a license after the installation of OMi Management Pack for Vertica, the license report will not show the product entry.

# <span id="page-9-0"></span>Documentation Updates

The first page of this document identifies the:

- Version number for the software
- Software release date

To check for recent updates or to verify that you are using the most recent edition, visit the [HPE](https://softwaresupport.hpe.com/group/softwaresupport) [Software](https://softwaresupport.hpe.com/group/softwaresupport) Product Manuals web site.

To retrieve a document, select the:

- 1. **Product** name.
- 2. **Version** list.
- 3. **Operating System**.
- 4. Preferred **Language**.
- 5. Document title.
- 6. Click **Open** or **Download**.

You must have Adobe® Reader installed to view files in PDF format (\*.pdf). To download Adobe Reader, go to the [Adobe](http://www.adobe.com/) web site.

# <span id="page-10-0"></span>Send documentation feedback

If you have comments about this document, you can contact the [documentation](mailto:docfeedback@hpe.com?subject=Feedback on Release Notes (OMi Management Pack for Vertica 1.00)) team by email. If an email client is configured on this system, click the link above and an email window opens with the following information in the subject line:

#### **Feedback on Release Notes (OMi Management Pack for Vertica 1.00)**

Just add your feedback to the email and click send.

If no email client is available, copy the information above to a new message in a web mail client, and send your feedback to docfeedback@hpe.com.

We appreciate your feedback!